ಕರ್ನಾಟಕ ರಾಜ್ಯ ಕಾನೂನು ವಿಶ್ವವಿದ್ಯಾಲಯ **Karnataka state law university** ನಕಲು ಅಂಕ ಪಟ್ಟಿಗಳ ಪ್ರತಿಗಾಗಿ ಅರ್ಜಿ.

**Application for duplicate copy of student marks cards.**

Step 1: Enter the login details

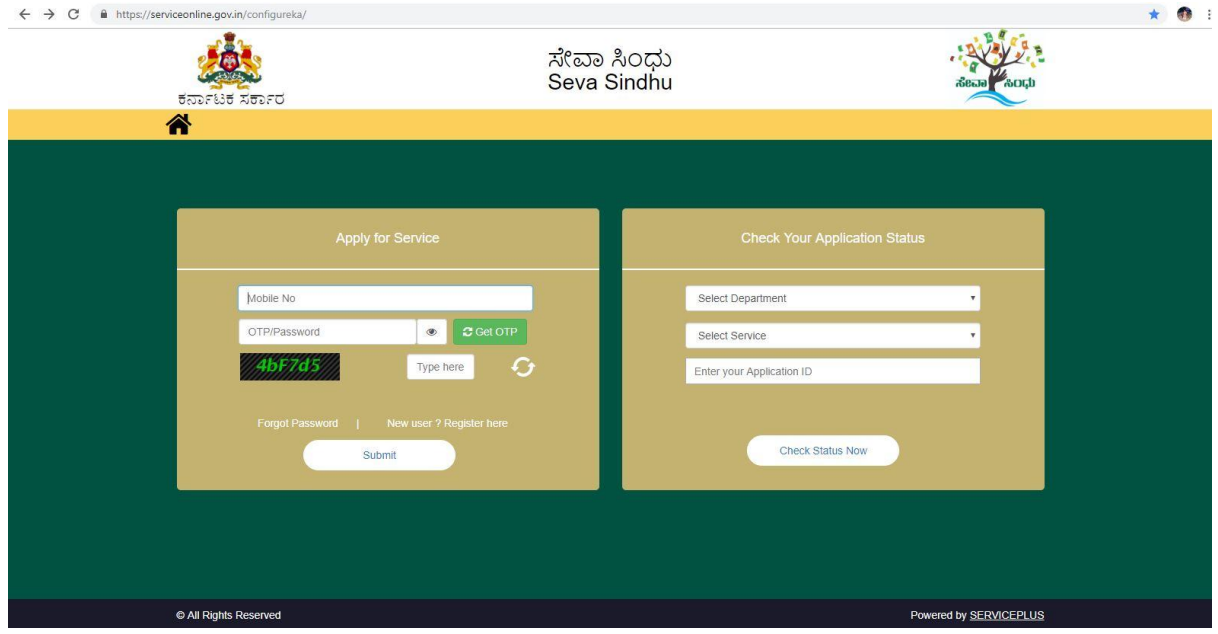

#### Step 2 : Citizen Login will be displayed

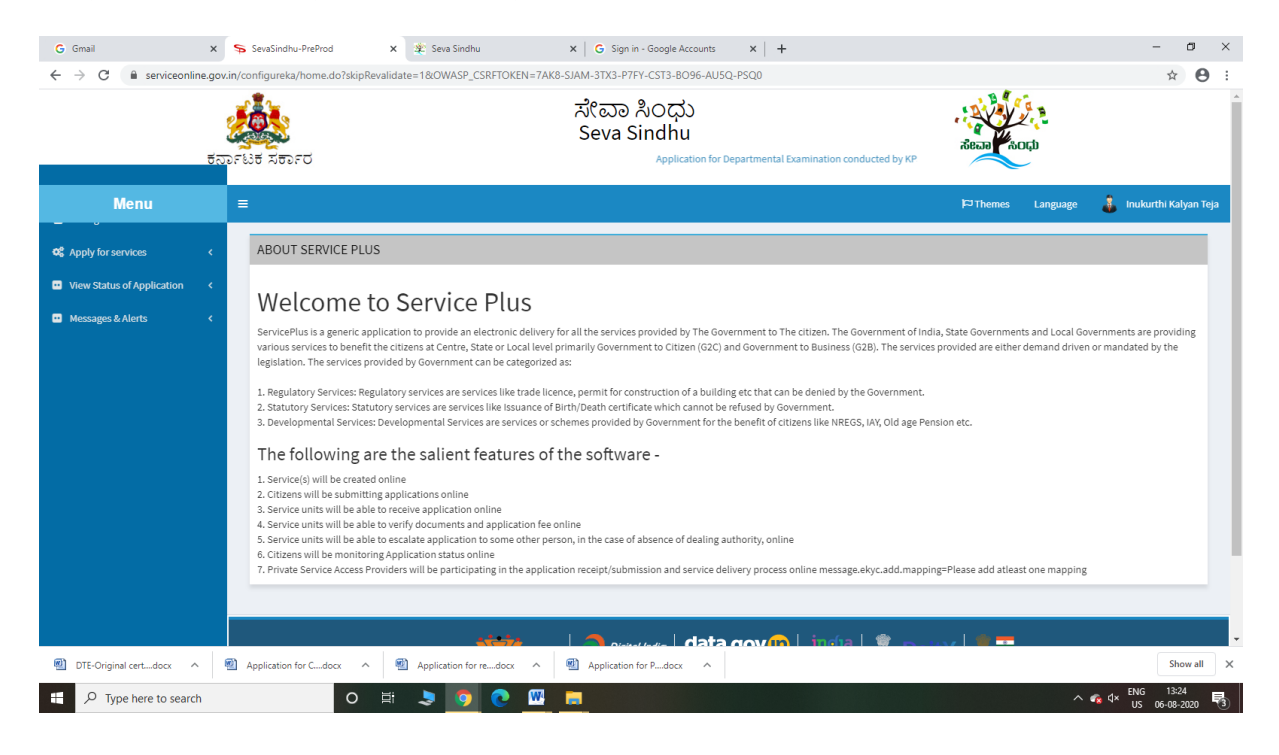

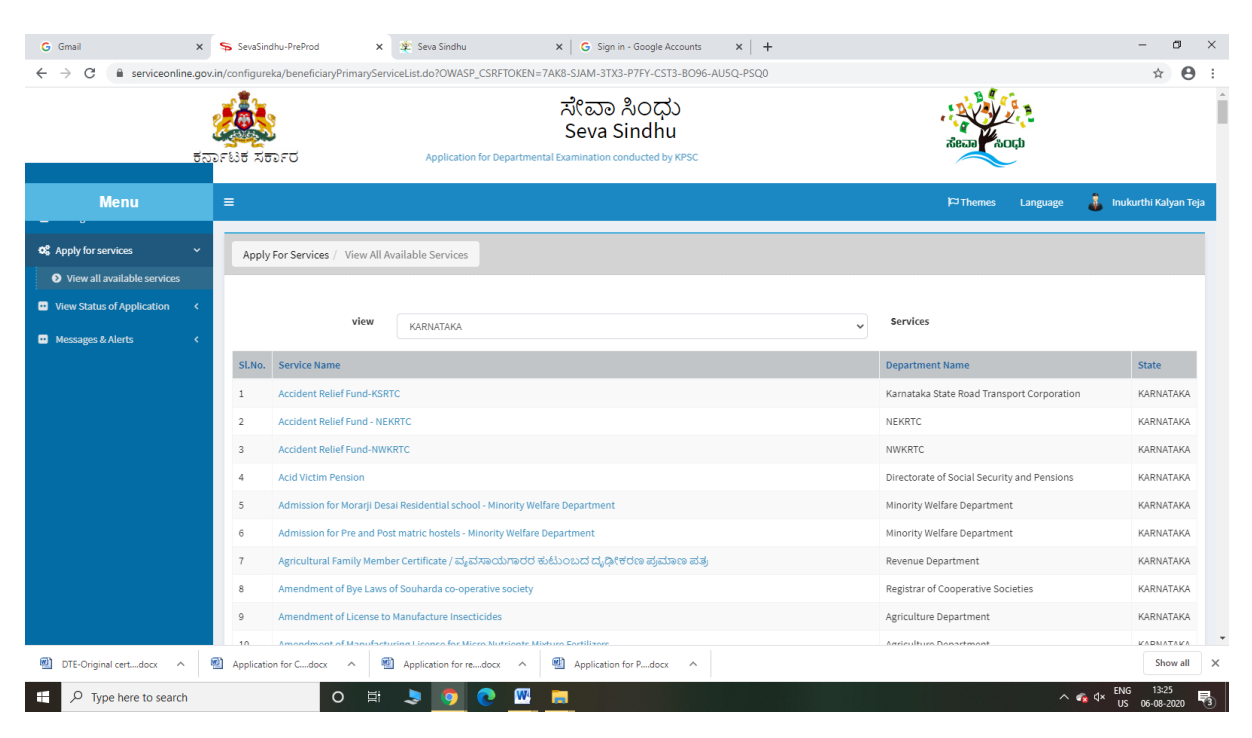

#### Step 3 : Search the required service and click to open

#### Step 4 : Fill the Applicant Details & Photocopies details

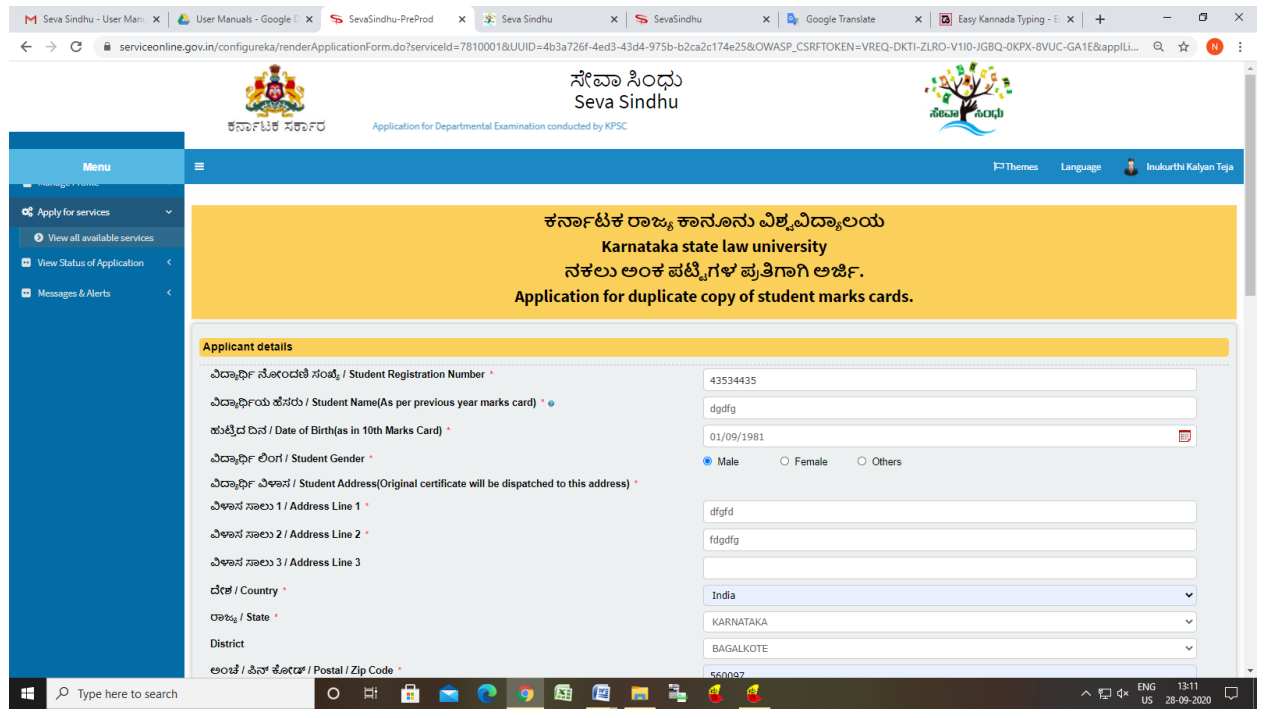

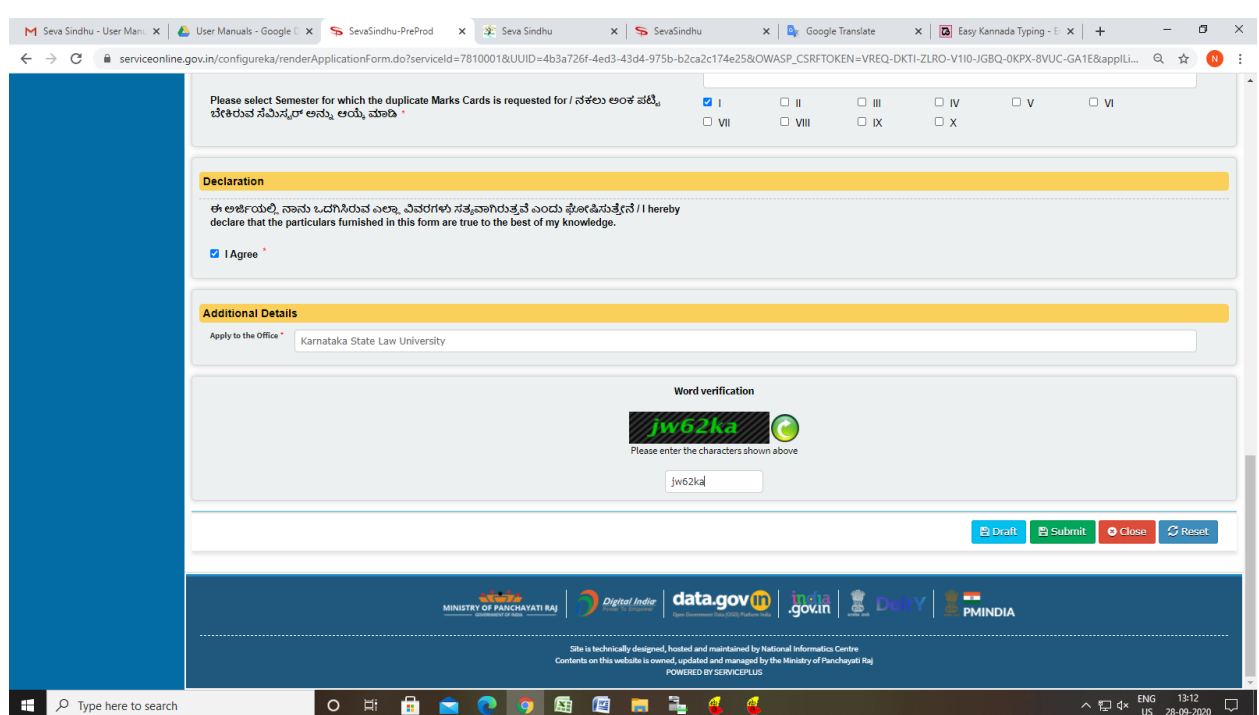

## Step 5 : Click on I agree checkbox and fill the Captcha Code as given & Submit

#### Step 6: A fully filled form will be generated for user verification

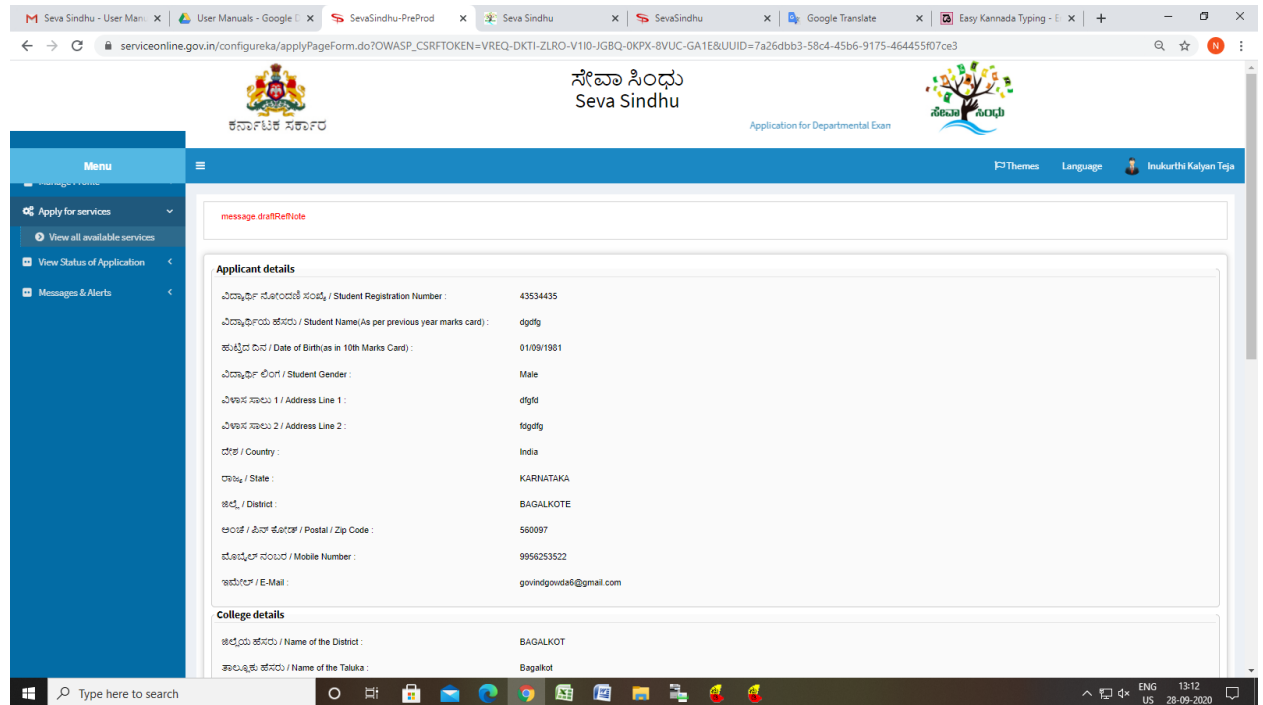

## Step 7 : Click on Attach Annexure

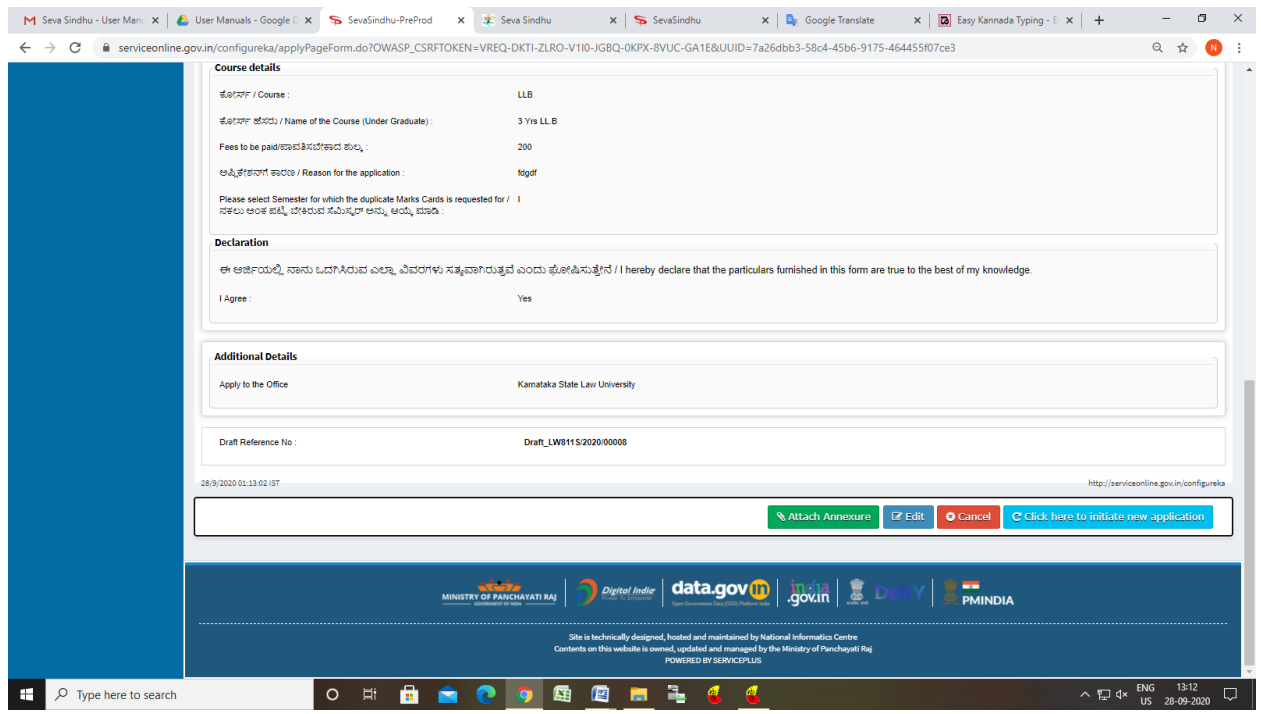

## Step 8: Attach the annexures and save them

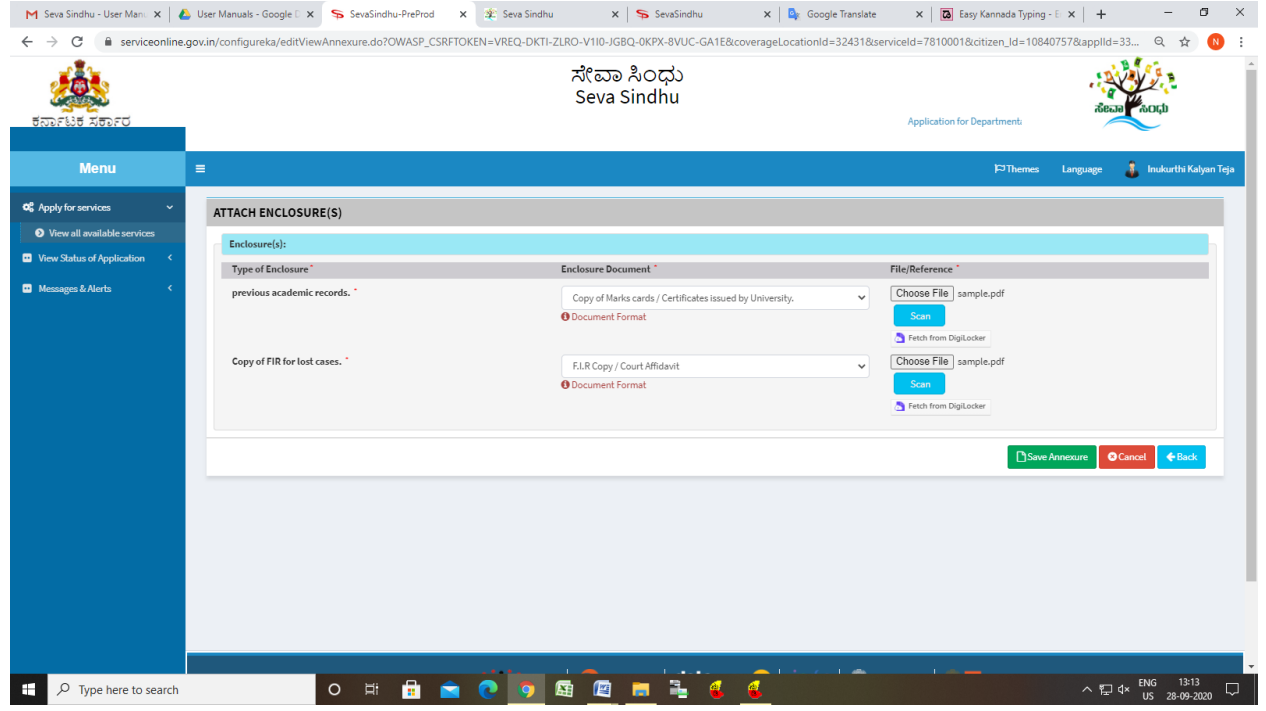

# Step 9: Saved annexures will be displayed

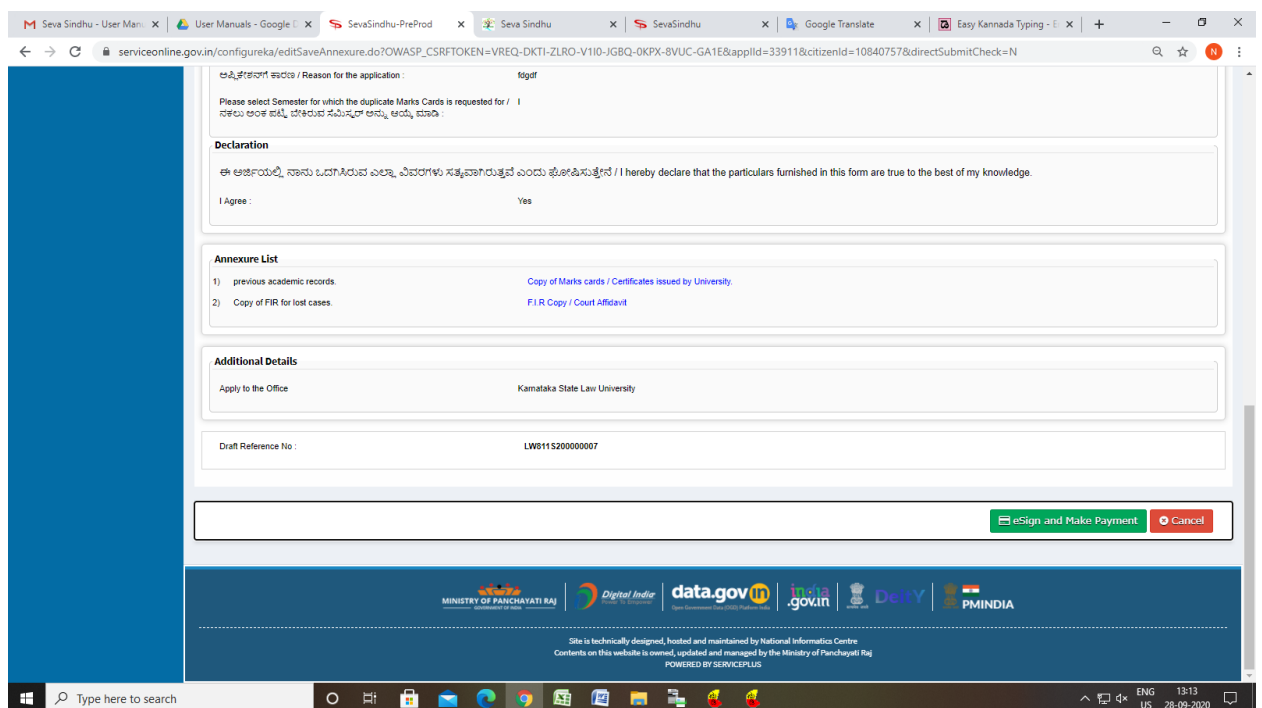

# Step 10 : Click on e-Sign and proceed

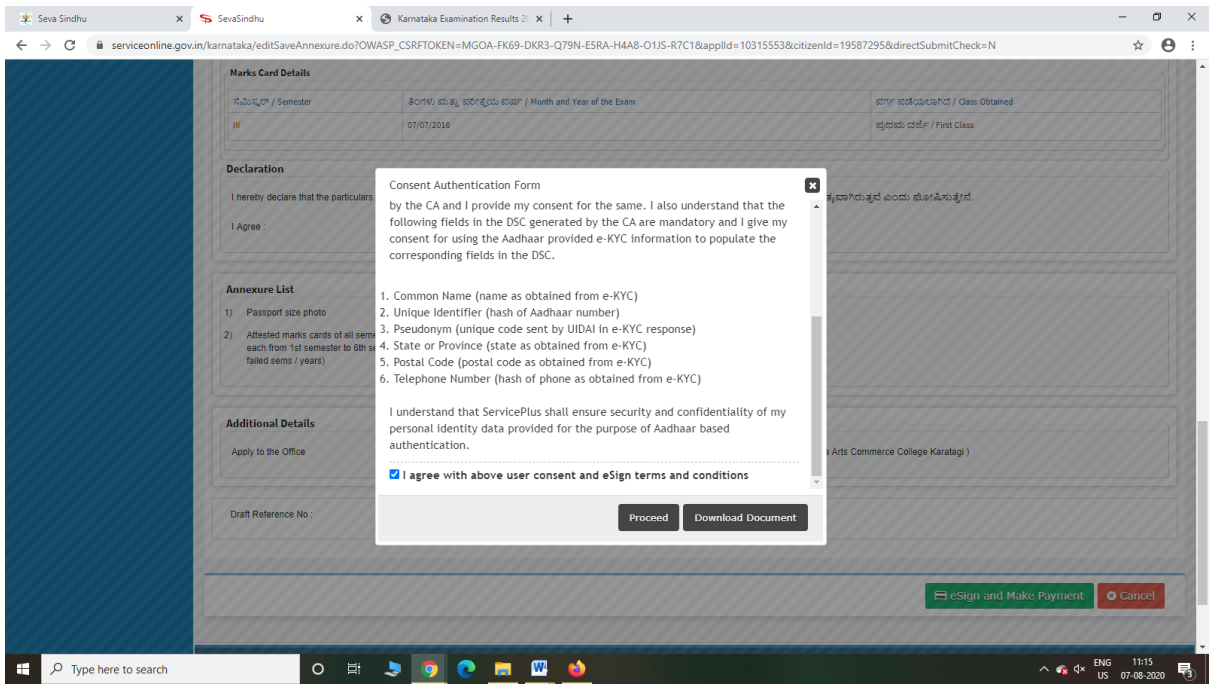

Step 11: eSign page will be displayed. Fill Aadhar number to get OTP and proceed to payment

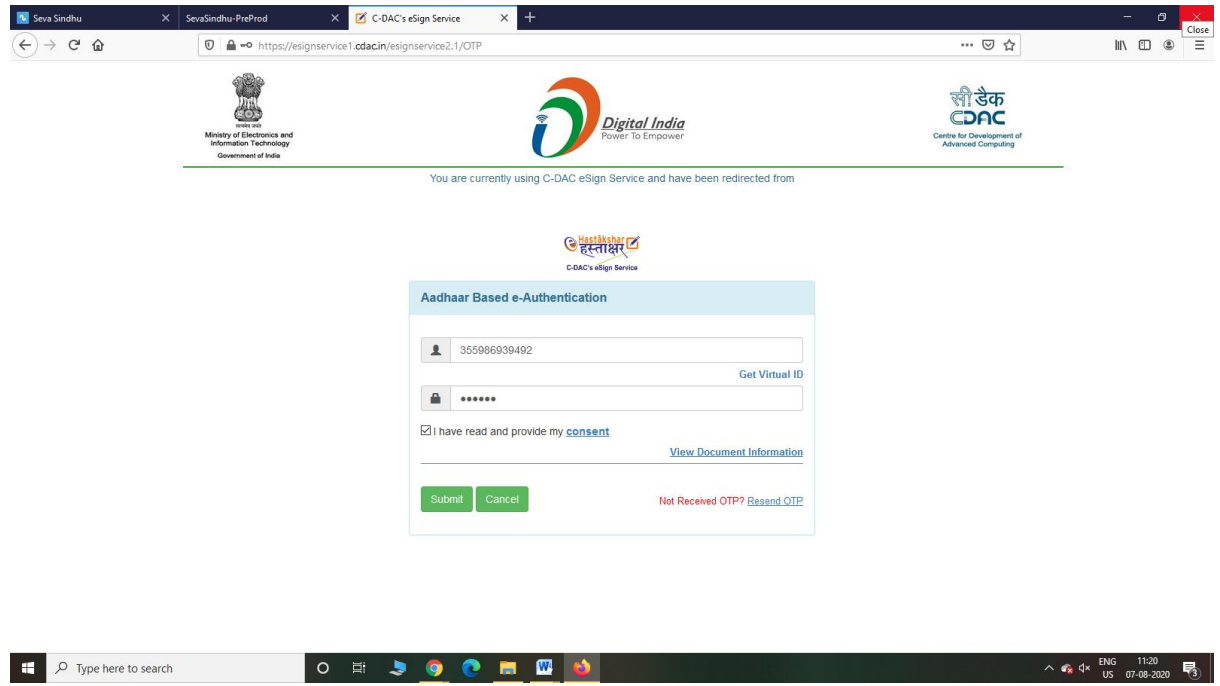

#### Step 12: Click on Make Payment and proceed

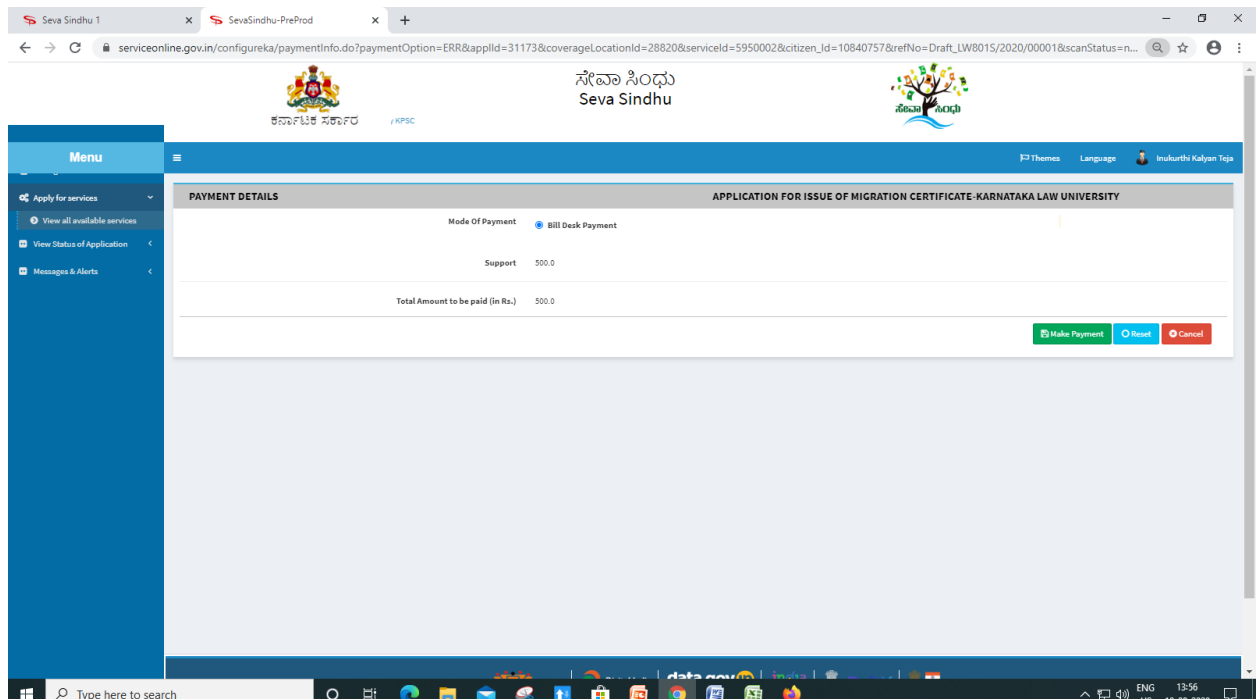

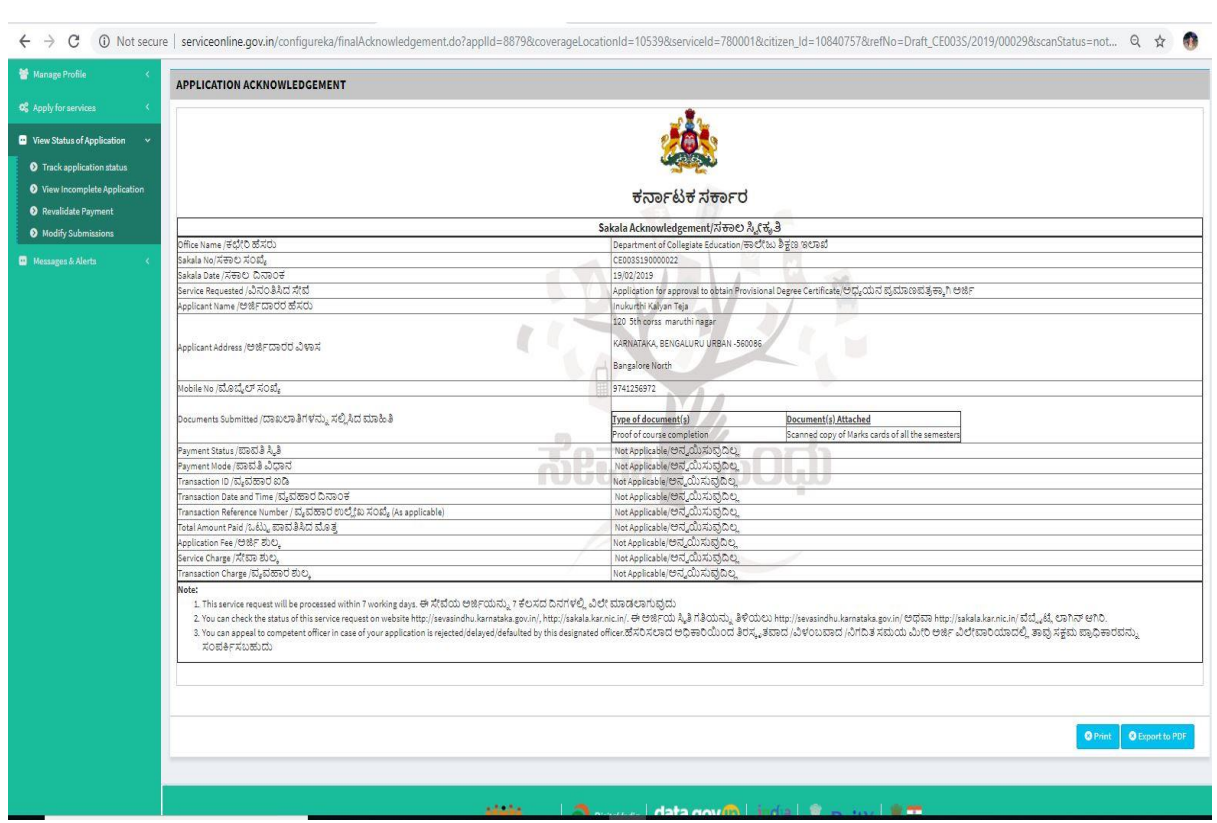

## Step 13: After Payment is Successful,Sakala acknowledgement will be generated